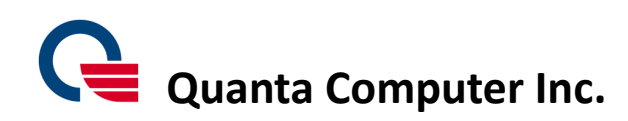

# **Quanta K7\*\* Quick Guide**

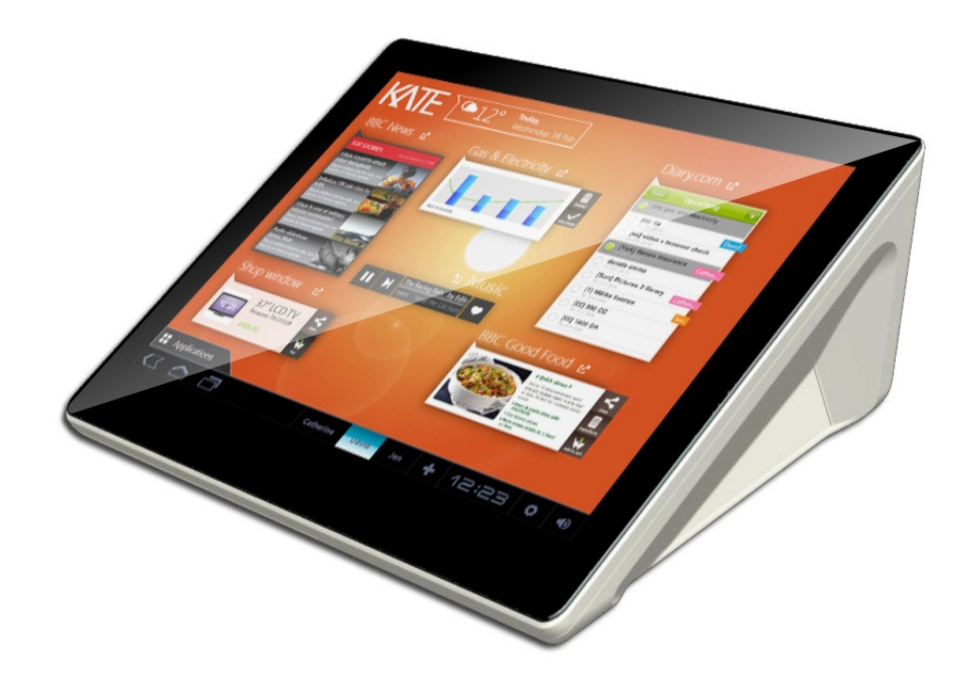

**Model No: K7\*\*(\* can be 0-9**,**A-Z or Blank)** 

**Quick Guide release version: 01 Quick Guide release date: 20151201** 

### **Quanta K72A device Quick Guide**

#### Package contents

The K72A device have included below items when opened the carton packing. Please make sure that you have received all of contents before device installing.

- $\times$  K72A unit x 1
- $\checkmark$ Power cord x 1
- $\checkmark$ Clean cloth x 1
- $\checkmark$  Quick guide paper x 1

#### Installing K72A

- 1. Connect power cord and LAN cable to K72A as illustrated below. Press power button to power on K72A. When powered on, the power LED on power button will turn blue light.
- 2. Please make sure the LAN cable is connected and works well. When powered on, you can see the requests of Google register setting on the screen. Before device operation, you need to finish the Setup installing.

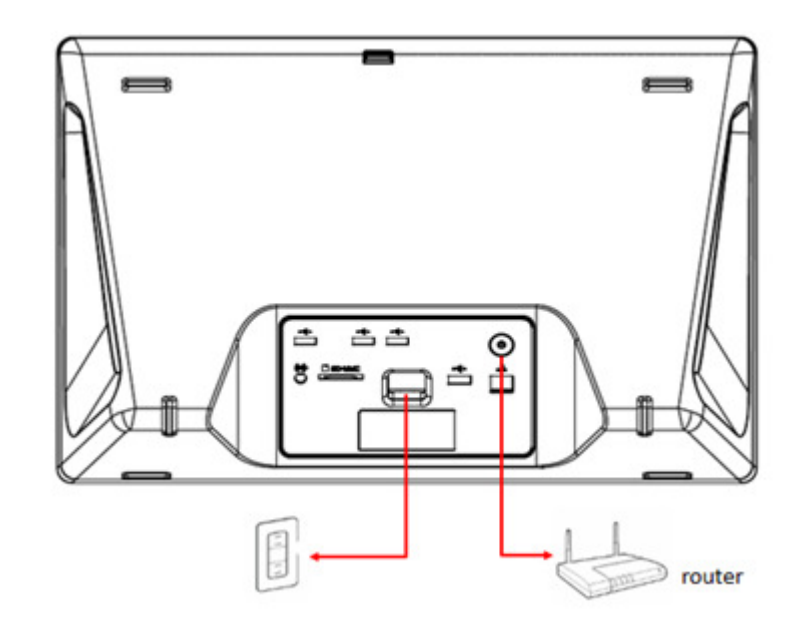

Figure1 K72A unit back side

#### Getting to know K72A

- $\bullet$ Front side introduction
- 1.. On the top of panel area, there is a hole for microphone function.
- 2.There is a camera module in the middle of Top panel area. a
- 3.Volume keys

- $\bullet$ Back side introduction
- 1. Camera tilt knob

K72A camera only support tilt function. Adjust view angle upward or downward with the adjust knob on the back of the camera. 2. AC in/SD card slot/AC power jack/USB/LAN/Power button were displayed at I/O plate on the back of device.

Use volume up and down keys to adjust the volume.

4. Home/wake-up key

Use volume up and down keys to adjust the volume.<br>Home/wake-up key<br>Press the home key to wake up K72A from standby mode and go back to K72A

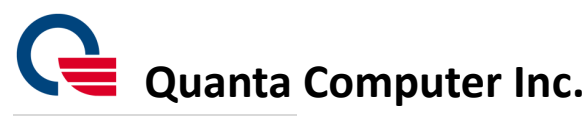

5.LED light for apps indication

- 
- 3. HDMI port and USB Jack port \*2 are exclusive option.

#### Initial Setup K72A

1. When the device is powered on, you will enter the initial set-up screen in the beginning. Choose your language and then press "Start" key for next step.

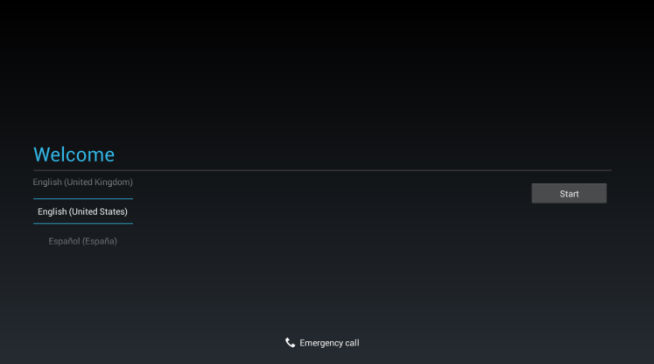

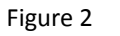

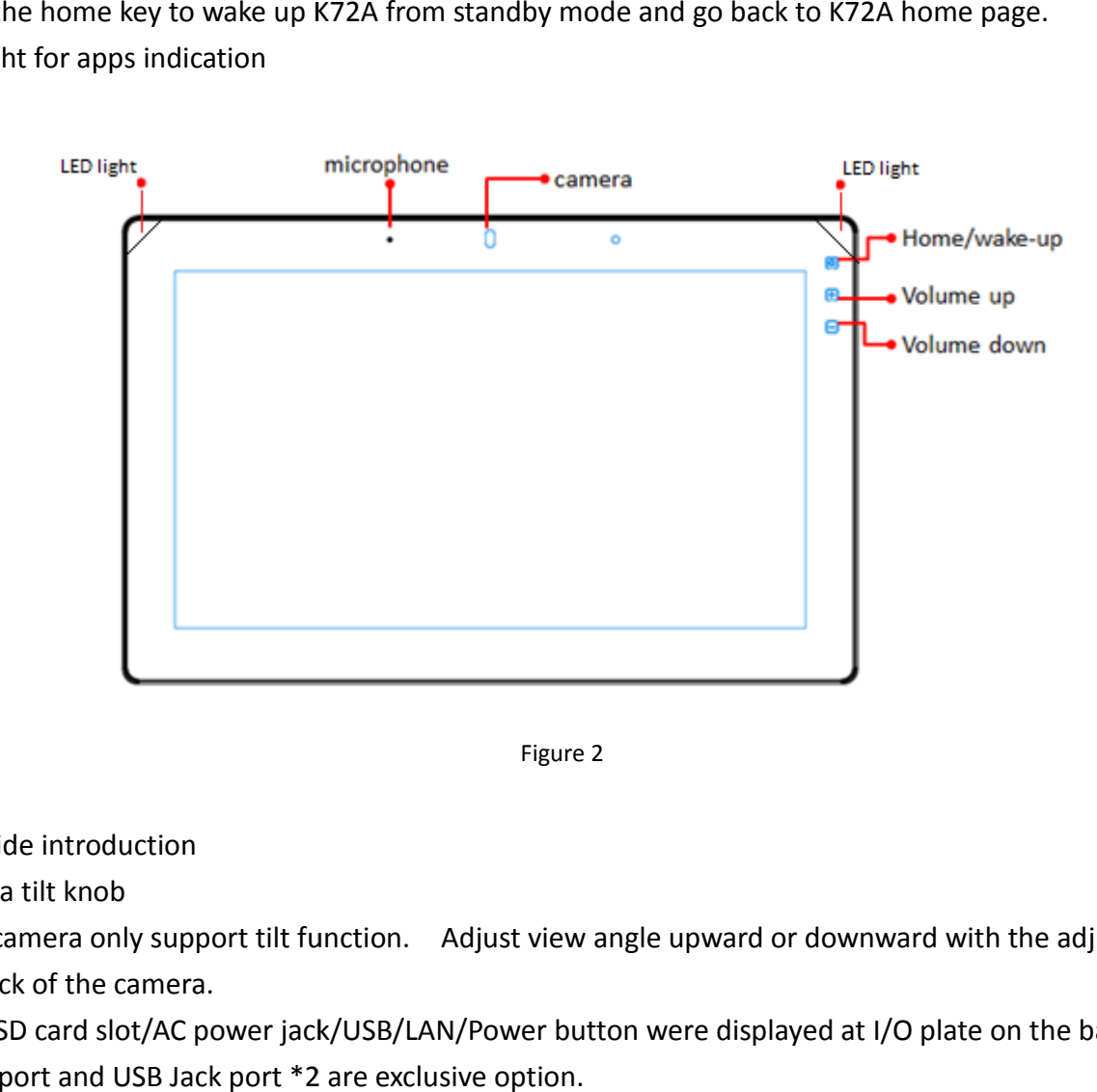

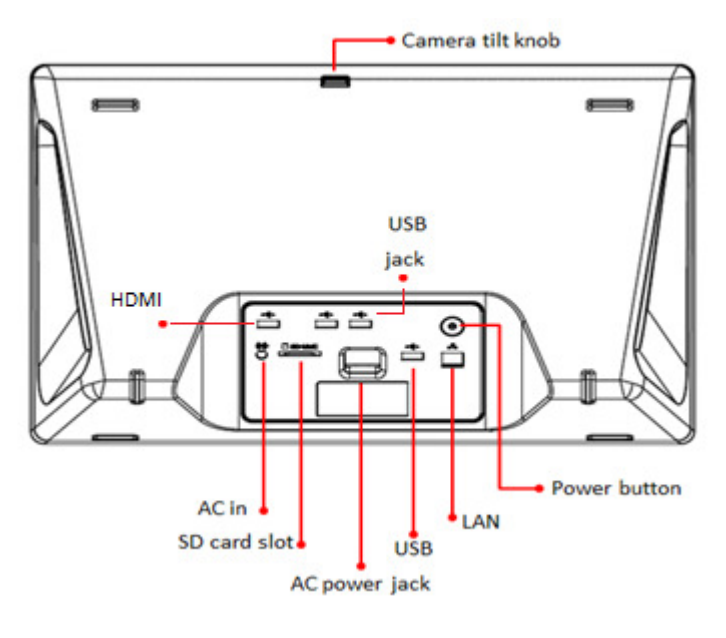

Figure 3

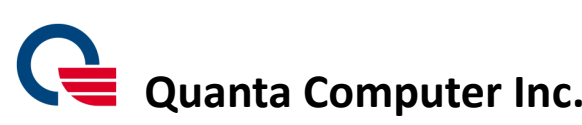

2. Select your "Wi-Fi" item or you can sskip it and set up in the future.

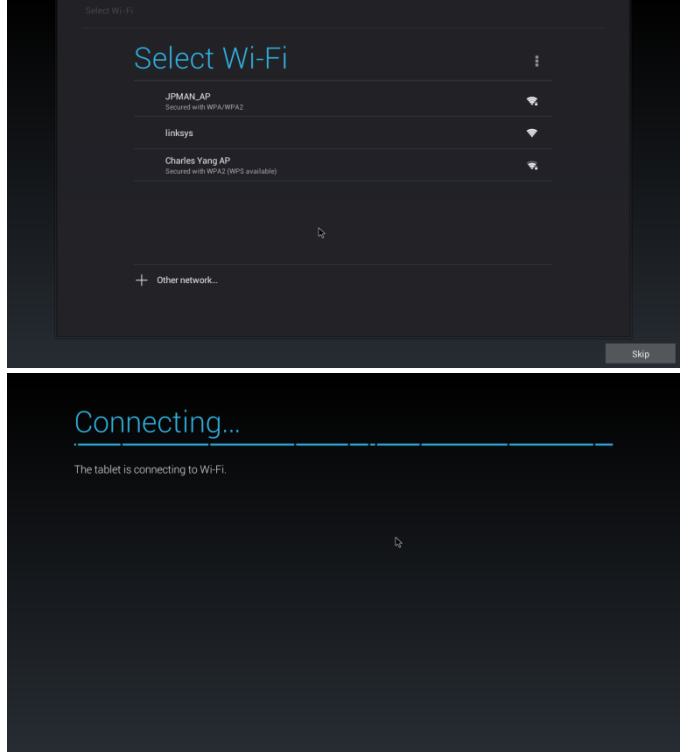

3. If you have Google account, you can fill in data at this step. Or you can choose "NO" item for next step.

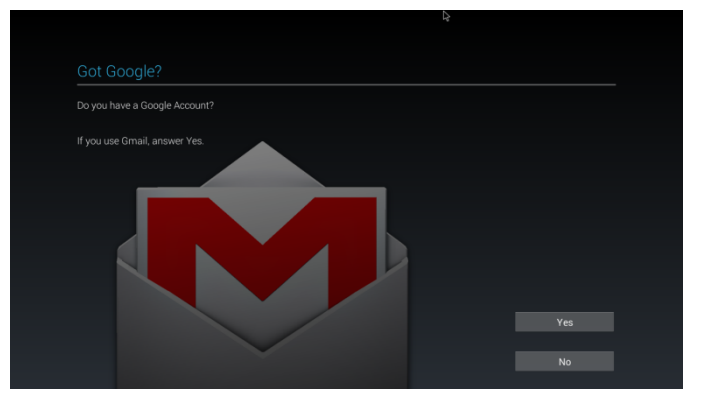

4. If you do not have Google account, you can get an account now. Or you can choose "Not now" to skip.

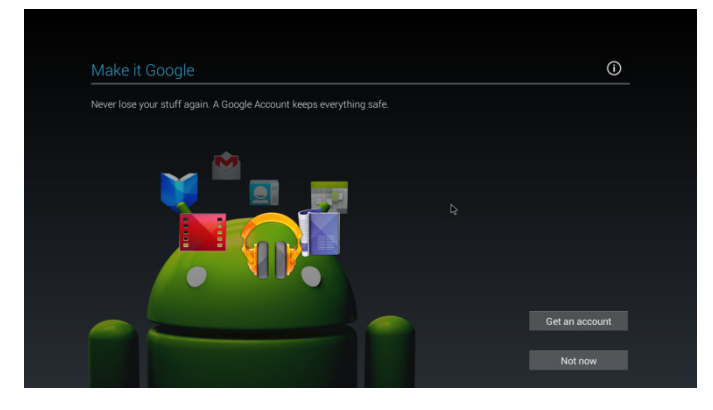

5. Please finish "Google & location"" settings at this step.

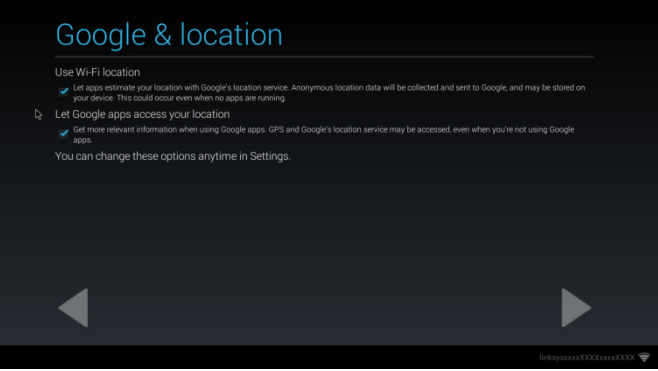

6. You can finish "Sign in" settings at this step.

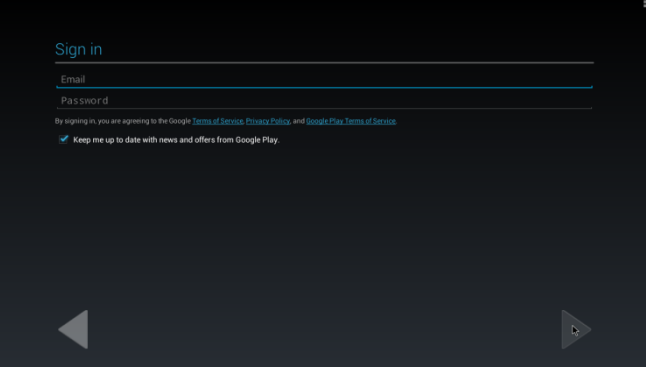

7. Please set up you Date & time.

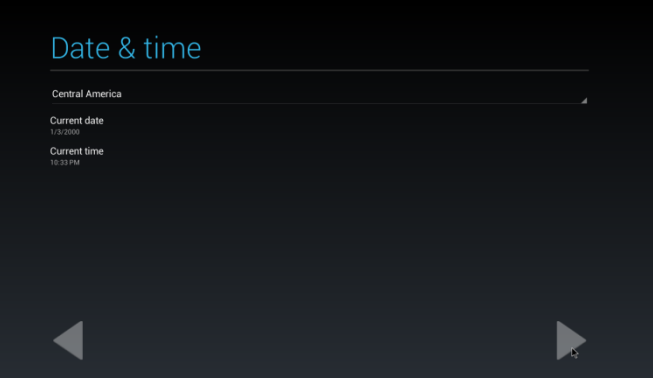

8. Type in your name or keep empty for next step.

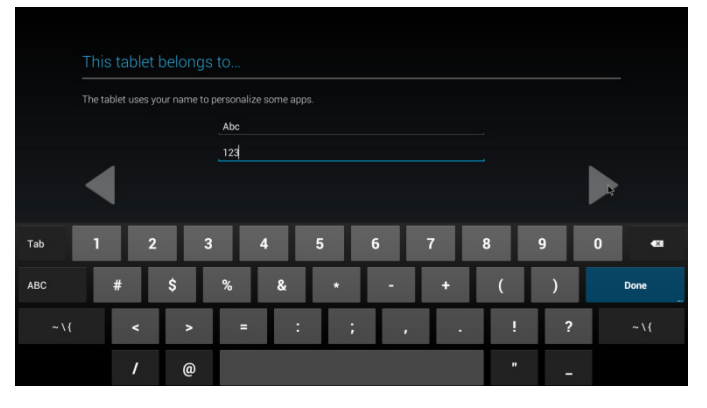

9. Press next step for confirming "Google services"

10. Press "Finish" to complete device initial Setup process. Congratulation, you have just finished Press "Finish" to complete device initial Setup process. Congratulation, you have just finished K72A device<br>initial Setup process. Now, you can start to enjoy the entertainments which were brought from K72A device.

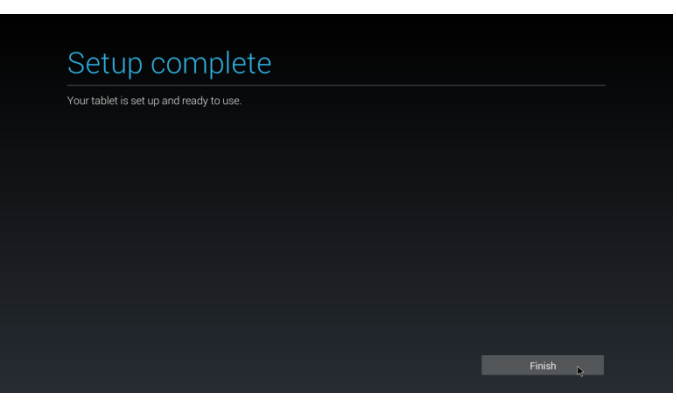

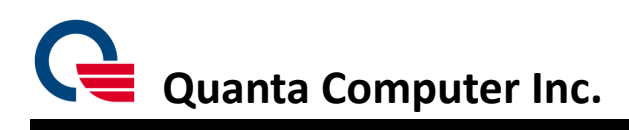

### Google services

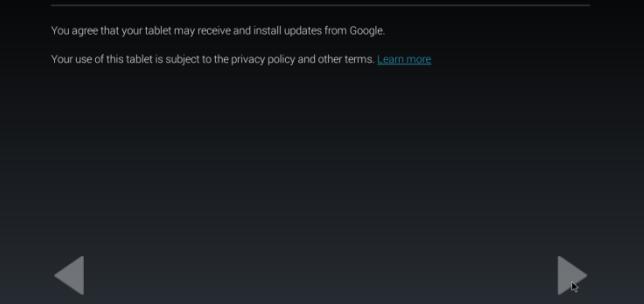

#### How to use K72A

1. When you see this screen picture, press "OK" to enter home screen for further operations.

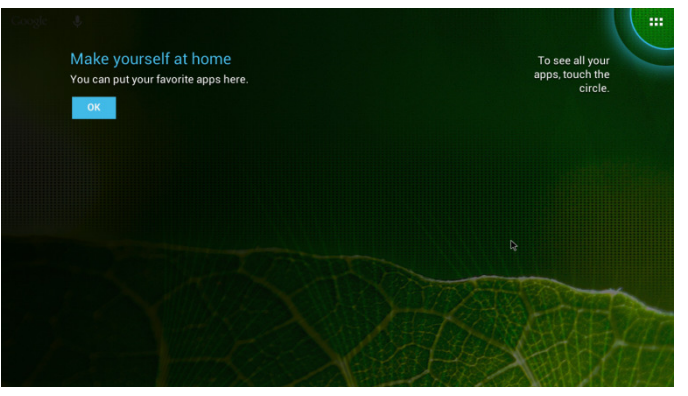

2. This is the default home screen figure

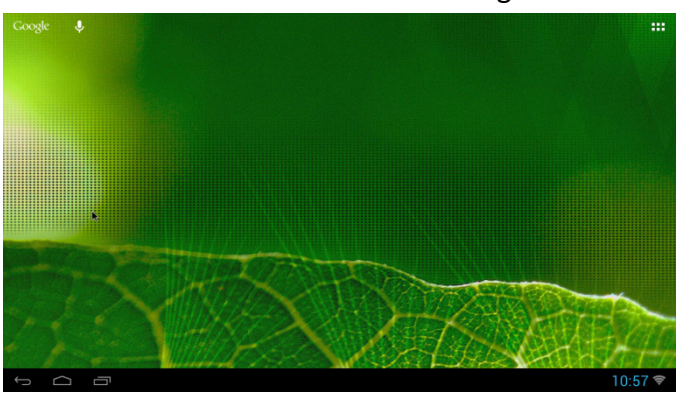

3. When you want to find other installed apps, you can

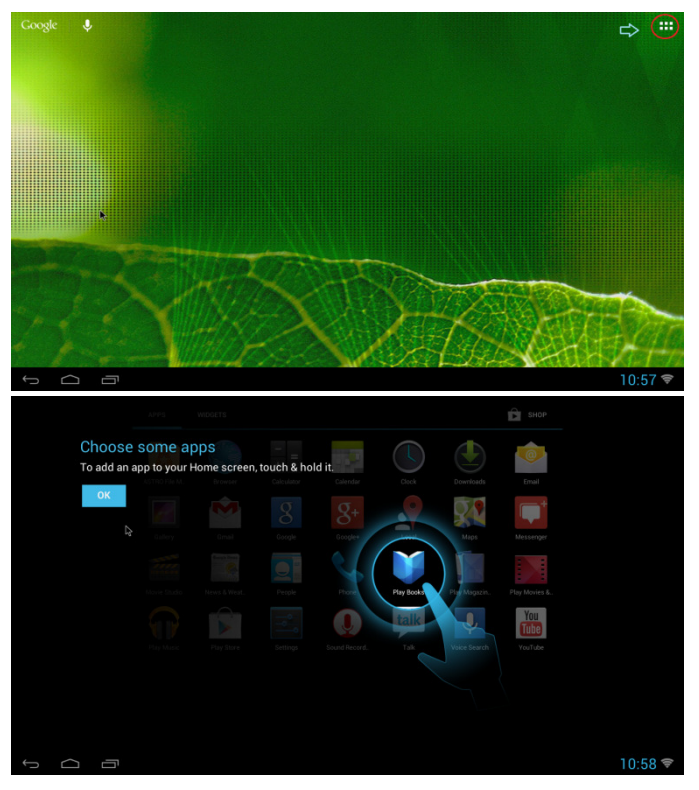

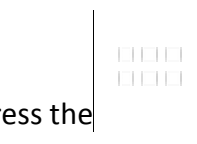

apps icon to enter APPS screen.

5. WIDGETS screen

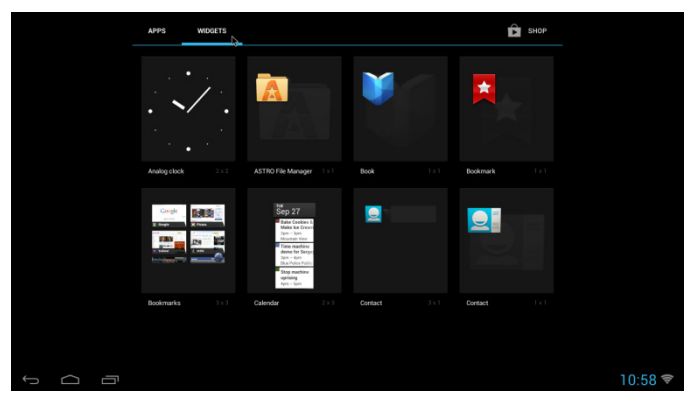

6. You can press "Back" Key to return last action during the operations.

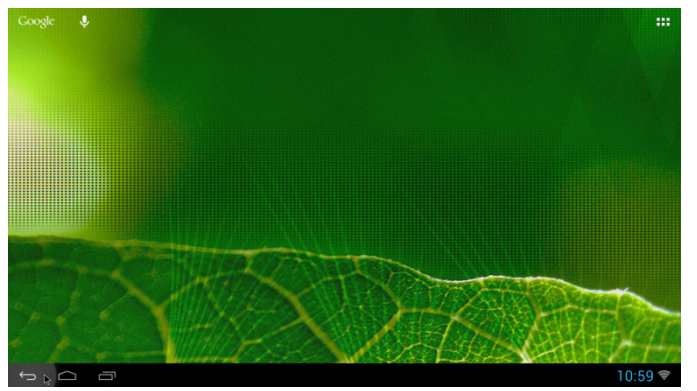

7. When you are in other operations screen, you can also press "Home" Key to return Home screen.

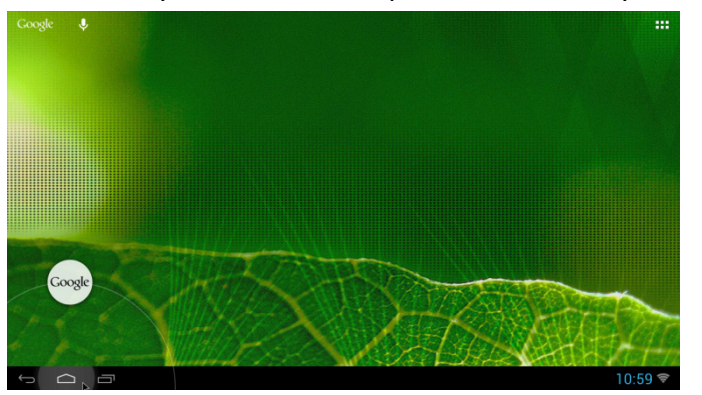

8. When you want to find the recent apps which visited before, you can press "Recent" Key.

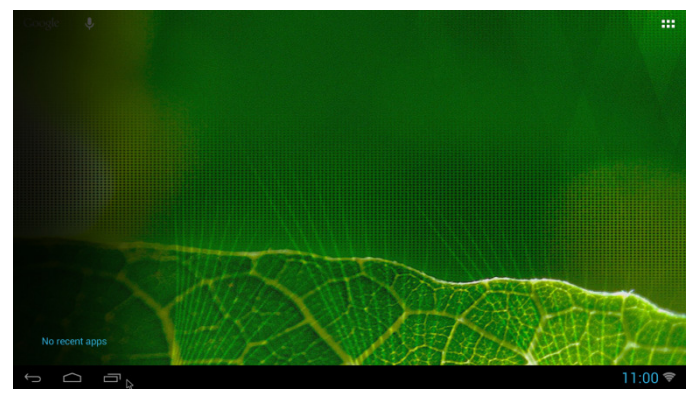

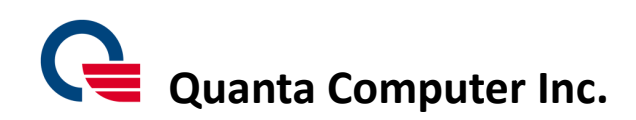

4. This is APPS screen. You can search for all Apps items in this screen.

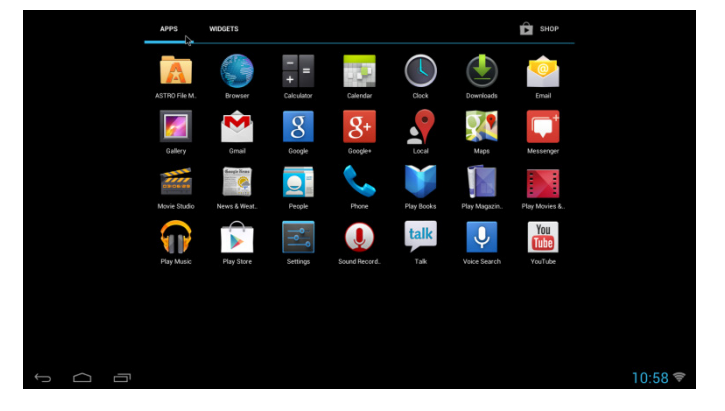

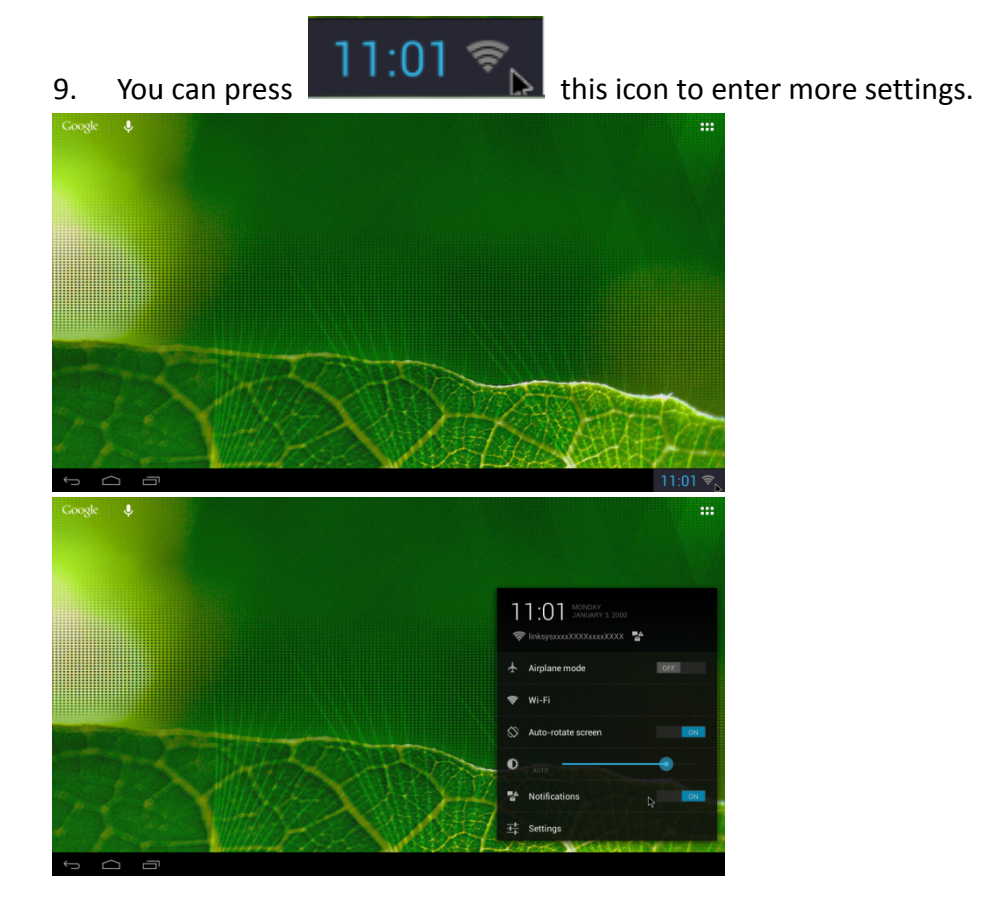

10. You can find "WIRELESS & NETWROKS/DEVICE/PERSONAL" settings on the screen and adjust your settings.

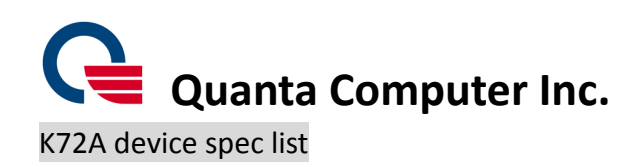

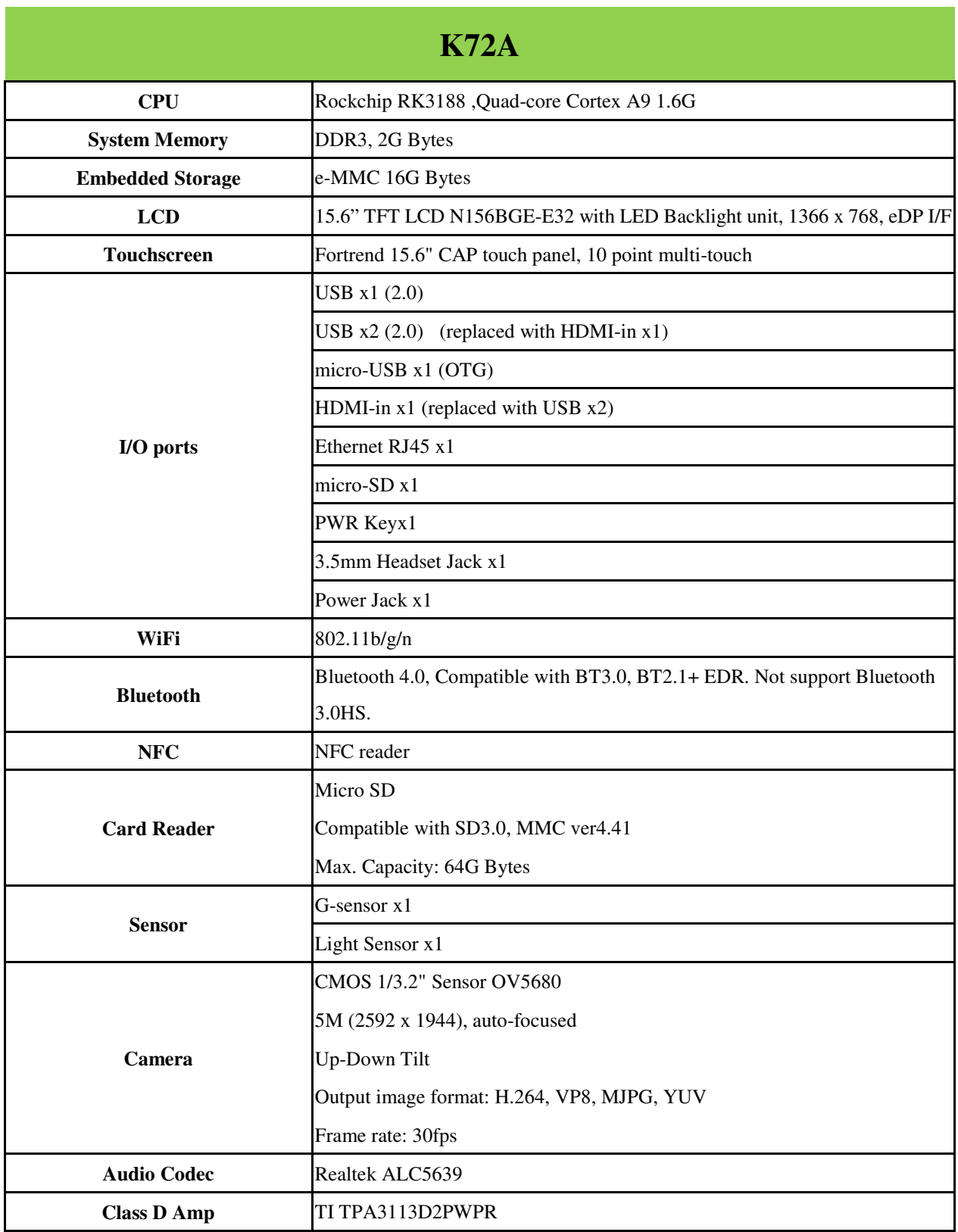

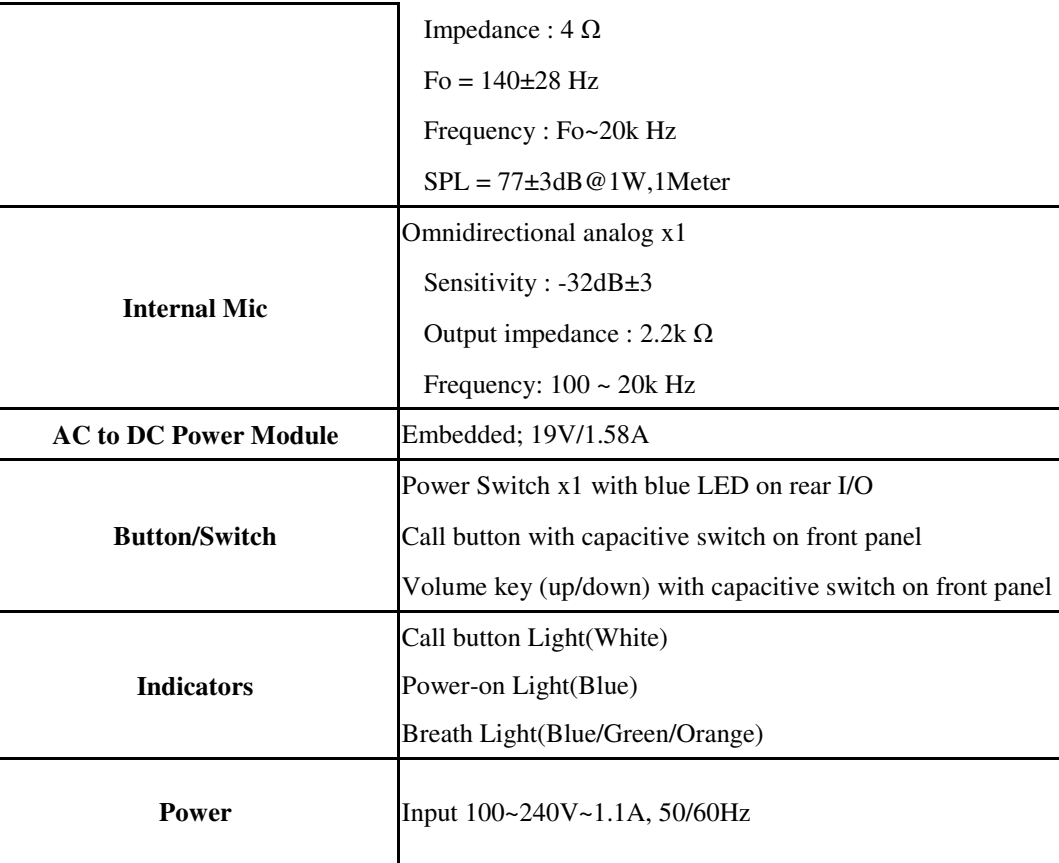

on front panel

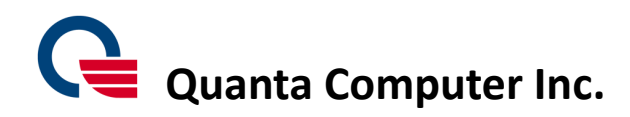

#### SAFETY STATEMENT

#### **CE Marking**

This device has been tested to and conforms to the regulatory requirements of the European Union and has attained CE Marking. The CE Mark is a conformity marking consisting of the letters "CE". The CE Mark applies to products regulated by certain European health, safety and environmental protection legislation. The CE Mark is obligatory for products it applies to: the manufacturer affixes the marking in order to be allowed to sell his product in the European market.

This product conforms to the essential requirements of the R&TTE directive 1999/5/EC in order to attain CE Marking.

The CE Marking is not a quality mark. Foremost, it refers to the safety rather than to the quality of a product. Secondly, CE Marking is mandatory for the product it applies to, whereas most quality markings are voluntary.

Marking: The product shall bear the CE mark.

#### **Federal Communications Commission (FCC) Statement**

#### 15.21

You are cautioned that changes or modifications not expressly approved by the part responsible for compliance could void the user's authority to operate the equipment.

#### 15.105(b)

This equipment has been tested and found to comply with the limits for a Class B digital device, pursuant to part 15 of the FCC rules. These limits are designed to provide reasonable protection against harmful interference in a residential installation. This equipment generates, uses and can radiate radio frequency energy and, if not installed and used in accordance with the instructions, may cause harmful interference to radio communications. However, there is no guarantee that interference will not occur in a particular installation. If this equipment does cause harmful interference to radio or television reception, which can be determined by turning the equipment off and on, the user is encouraged to try to correct the interference by one or more of the following measures:

-Reorient or relocate the receiving antenna. -Increase the separation between the equipment and receiver. -Connect the equipment into an outlet on a circuit different from that to which the receiver is connected. -Consult the dealer or an experienced radio/TV technician for help.

## **This device complies with Part 15 of the FCC Rules. Operation is subject to the following two conditions:**

1) this device may not cause harmful interference and

2) this device must accept any interference received, including interference that may cause undesired operation of the device.

#### **FCC RF Radiation Exposure Statement:**

2. This equipment complies with FCC RF radiation exposure limits set forth for an uncontrolled environment.

- 1. This Transmitter must not be co-located or operating in conjunction with any other antenna or transmitter.
- This equipment should be installed and operated with a minimum distance of 20 centimeters between the radiator and your body.

#### CAUTION

RISK OF EXPLOSION IF BATTERY IS REPLACED BY AN INCORRECT TYPE. DISPOSE OF USED BATTERIES ACCORDING TO THE INSTRUCTIONS

#### **Canada, Industry Canada (IC) Notices**

This Class B digital apparatus complies with Canadian ICES-003 and RSS-247. This device complies with Industry Canada license-exempt RSS standard(s). Operation is subject to the following two conditions: (1) this device may not cause interference, and (2) this device must accept any interference, including interference that may cause undesired operation of the device.

#### **Exposure of humans to RF fields (RSS-102)**

The computers employ low gain integral antennas that do not emit RF field in excess of Health Canada limits for the general population; consult Safety Code 6, obtainable from Health Canada's Web site at http://www.hc-sc.gc.ca/The radiated energy from the antennas connected to the wireless adapters conforms to the IC limit of the RF exposure requirement regarding IC RSS-102, Issue 5.

Cet appareil numérique de classe B est conforme à la norme NMB-003 et RSS-247. Le présent appareil est conforme aux CNR d'Industrie Canada applicables auxappareils radio exempts de licence.L'exploitation est autorisée aux deux conditions suivantes: (1) l'appareil ne doit pas produire de brouillage, et (2) l'utilisateur de l'appareil doit accepter tout brouillage adioélectrique subi, même si le brouillage est susceptible d'en compromettre le fonctionnement. **Conformité des appareils de radiocommunication aux limites d'exposition humaine aux radiofréquences (CNR-102)** L'ordinateur utilise des antennes intégrales à faible gain qui n'émettent pas un champ électromagnétique supérieur aux normes imposées par Santé Canada pour la population. Consultez le Code de sécurité 6 sur le site Internet de Santé Canada à l'adresse suivante : http://www.hc-sc.gc.ca/

L'énergie émise par les antennes reliées aux cartes sans fil respecte la limite d'exposition aux radiofréquences telle que définie par Industrie Canada dans ldu document CNR-102, version 5.